### Contents

- What is the AUCA e-Course System?
- How do I log in to the e-Course?
- How do I enroll in a course?
- What am I looking at in my course?
- How do I update my profile and preferences?
- What if I need more help with the e-Course?

## What is the e-Course system?

- online learning platform to support face-to-face and hybrid courses
- provides access to the course content (syllabus, readings, assignments, quizzes, forums, and many more)
- online interaction/collaboration with your teacher and peers
- 24/7 access from any device connected to the Internet

### How do I log in to the e-Course?

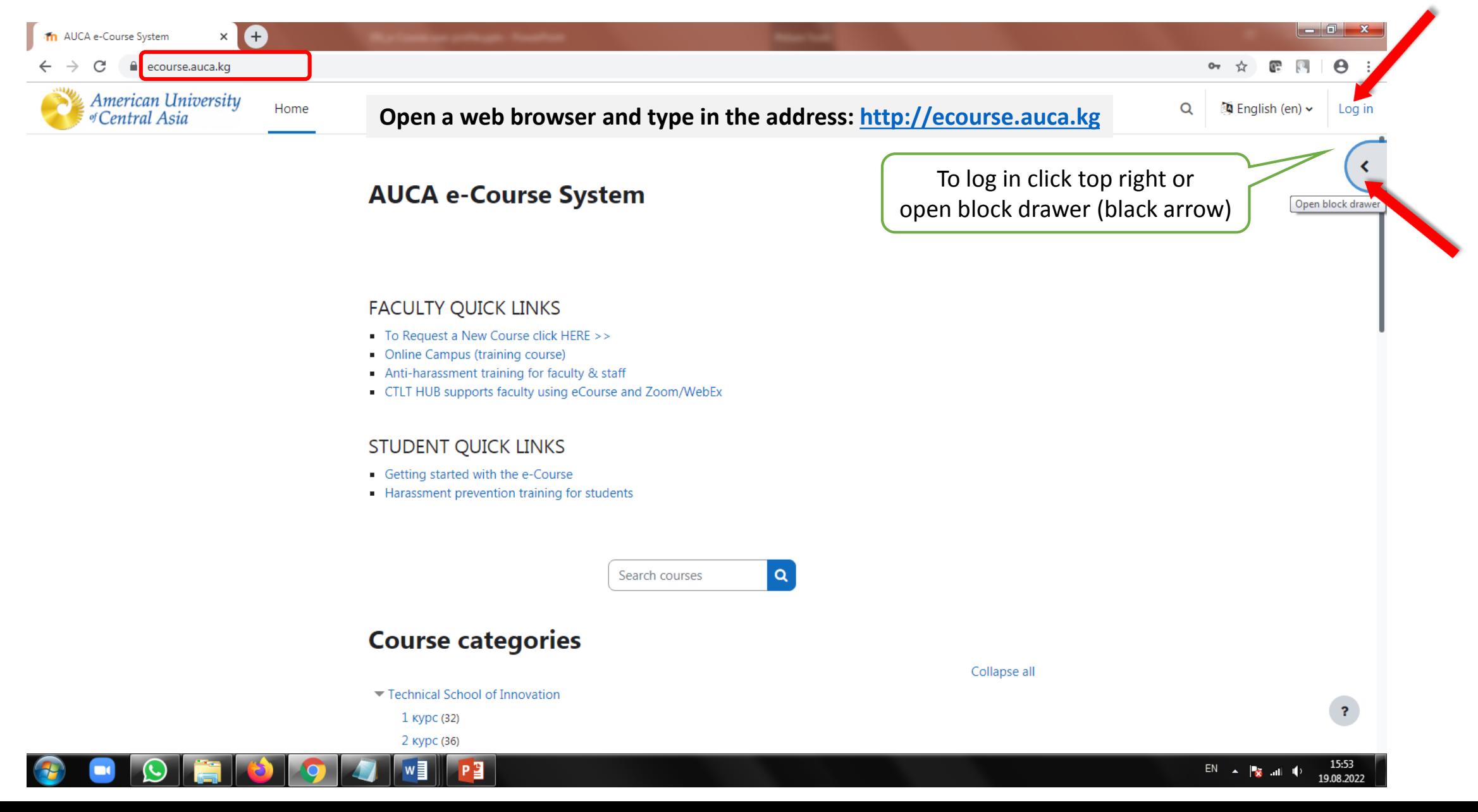

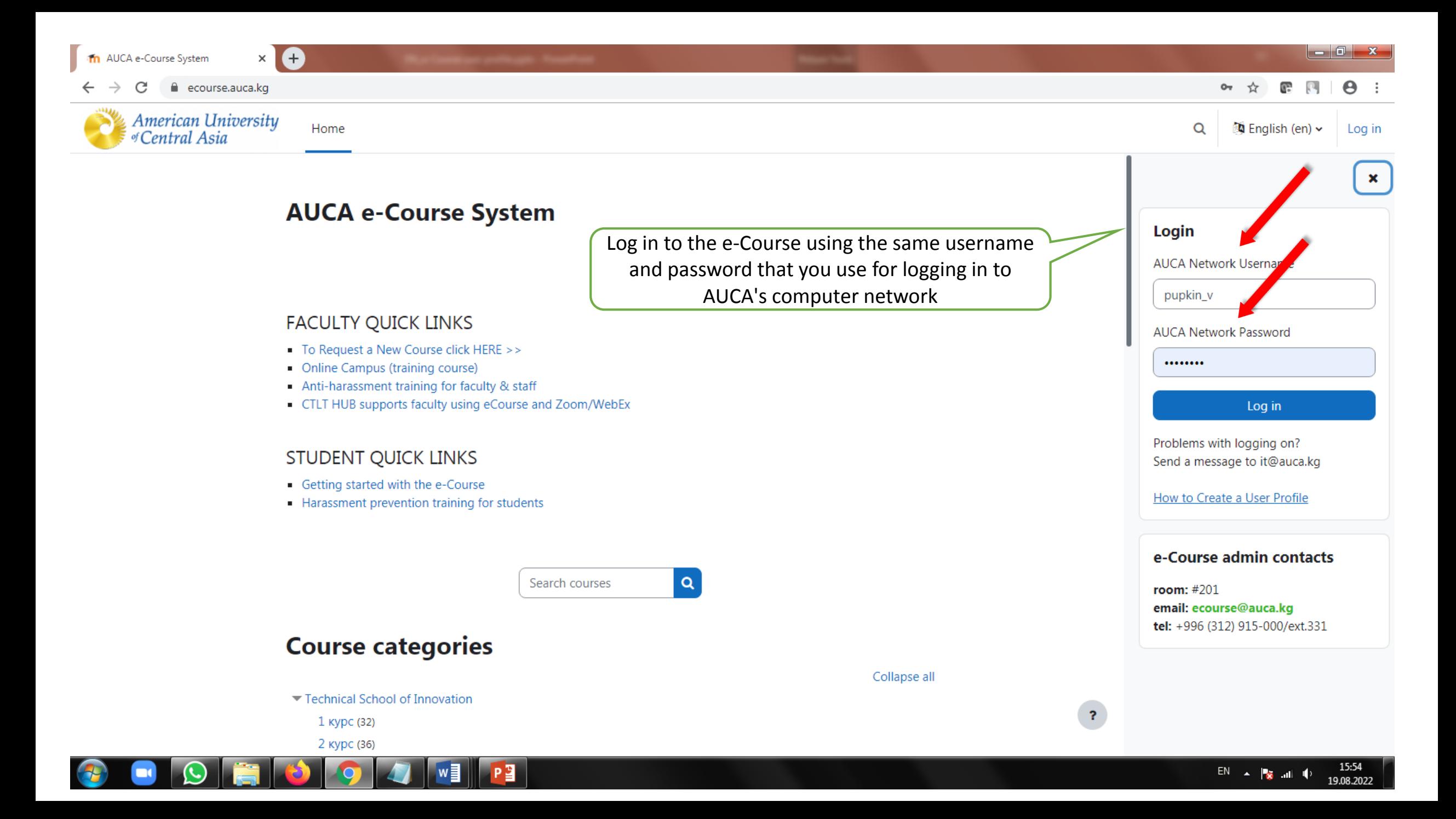

 $\mathbf{r}$ 

16:15

19.08.2022

 $\triangle^3$ 

Q

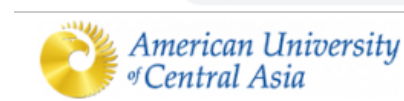

Th AUCA e-Course System

Home Dashboard My courses

 $\pm$ 

 $\times$ 

ecourse.auca.kg

### **AUCA e-Course System**

 $\overline{\mathbf{M}}$ 

Upon log in, your data will be synchronized with the university user database and your profile will be generated automatically

#### **FACULTY QUICK LINKS**

- To Request a New Course click HERE >>
- Online Campus (training course)
- Anti-harassment training for faculty & staff
- CTLT HUB supports faculty using eCourse and Zoom/WebEx

#### **STUDENT QUICK LINKS**

- Getting started with the e-Course
- Harassment prevention training for students

Note: you have ONE and the SAME network username and password for desktop computers on campus, access ecourse.auca.kg and or.auca.kg sites

To recover or reset your Network Password, please contact the IT office at it@auca.kg

Collapse all

 $\alpha$ Search courses

### **Course categories**

- Technical School of Innovation
	- 1 курс (32)
	- 2 курс (36)

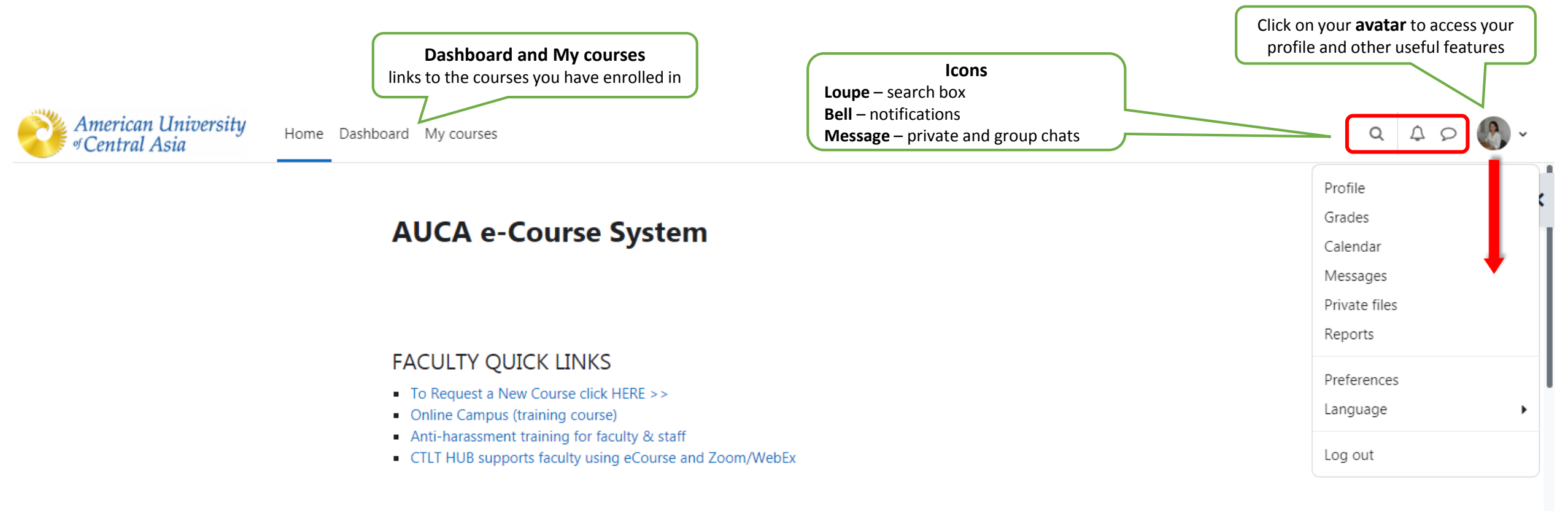

#### **STUDENT QUICK LINKS**

- Good academic practice >>
- Getting started with the e-Course
- Harassment prevention training for students

 $\overline{\mathbf{M}}$ 

 $\alpha$ 

Once you have logged in and created profile, you can enroll in courses

Search courses

#### **Course categories**

Technical School of Innovation (16)

1 курс (40)

## How do I enroll in a course?

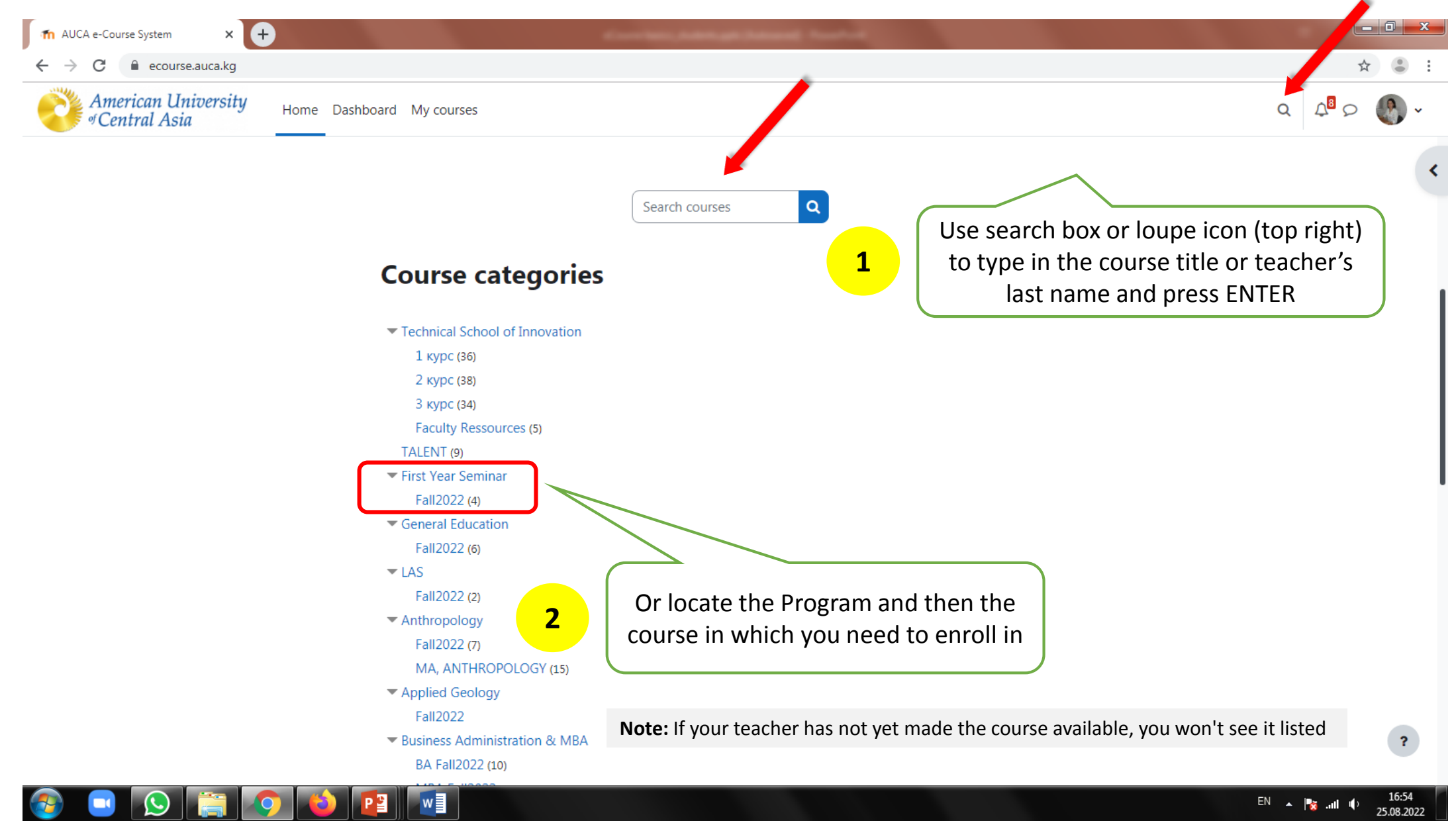

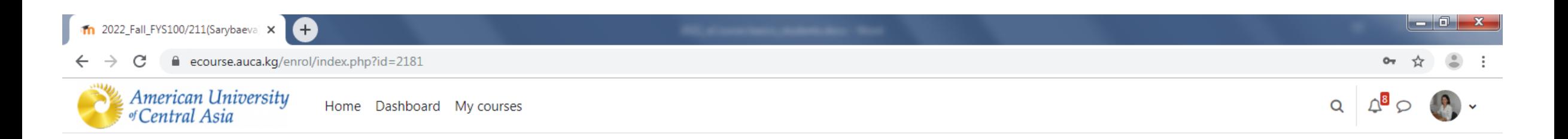

First Year Seminar / Enrolment options

#### FYS100/211 (Sarybaeva)

Course Enrol me in this course

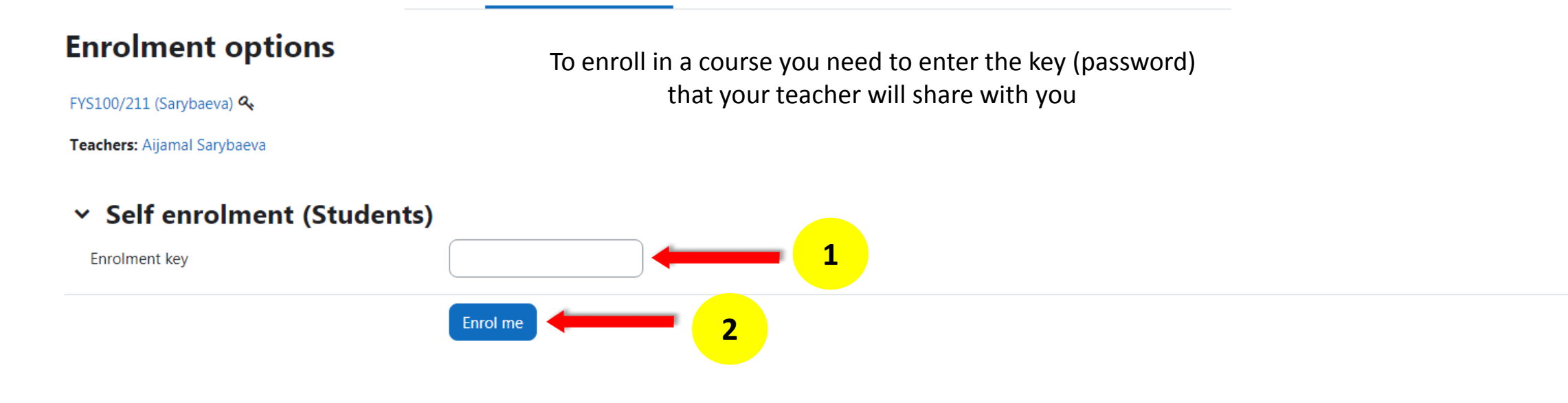

**M** Note: You only need to enter an enrollment key once

w∃

 $\overline{\mathbf{r}}$ 

## What am I looking at in my course?

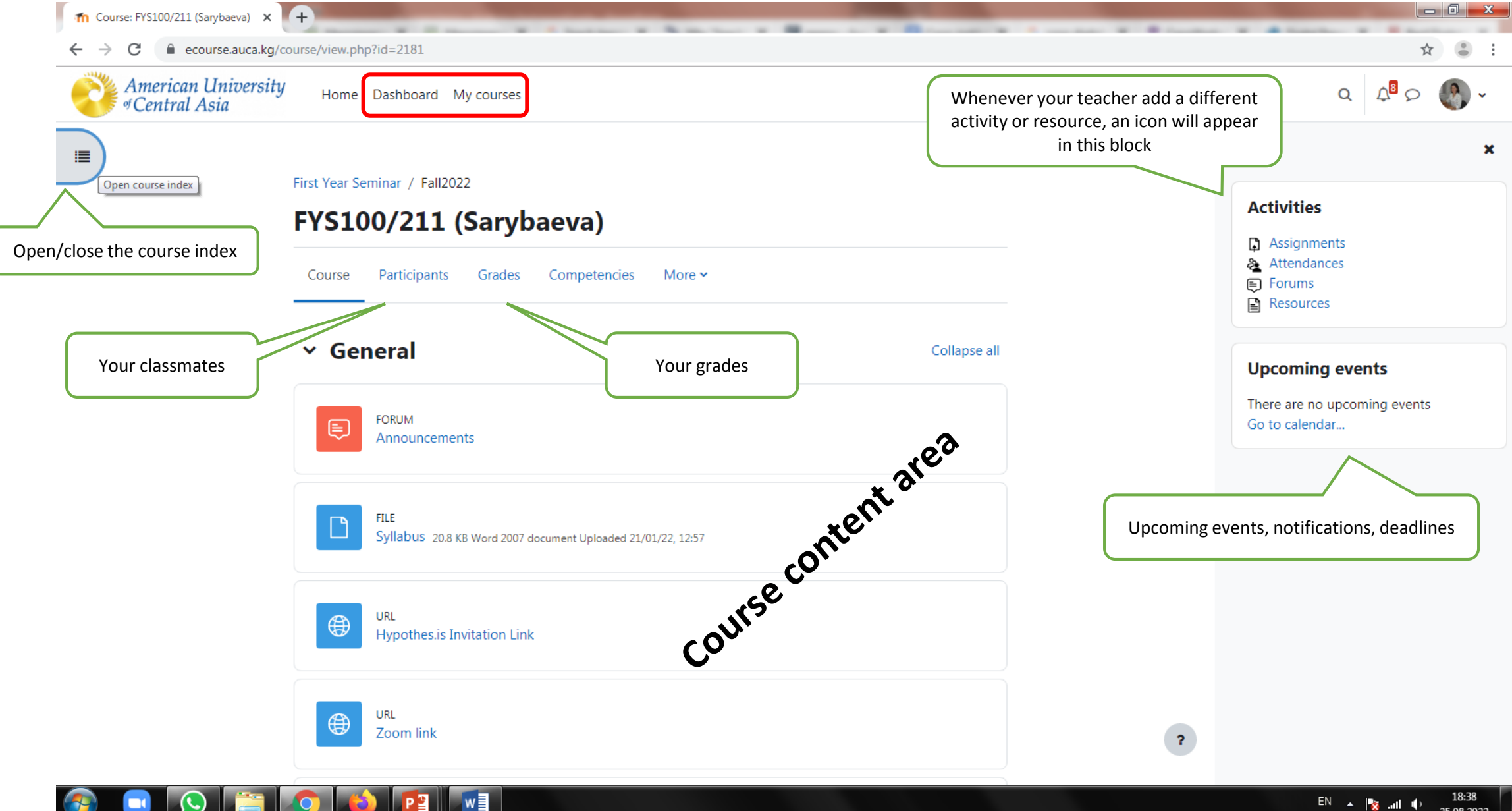

25.08.2022

# How do I update my profile and preferences?

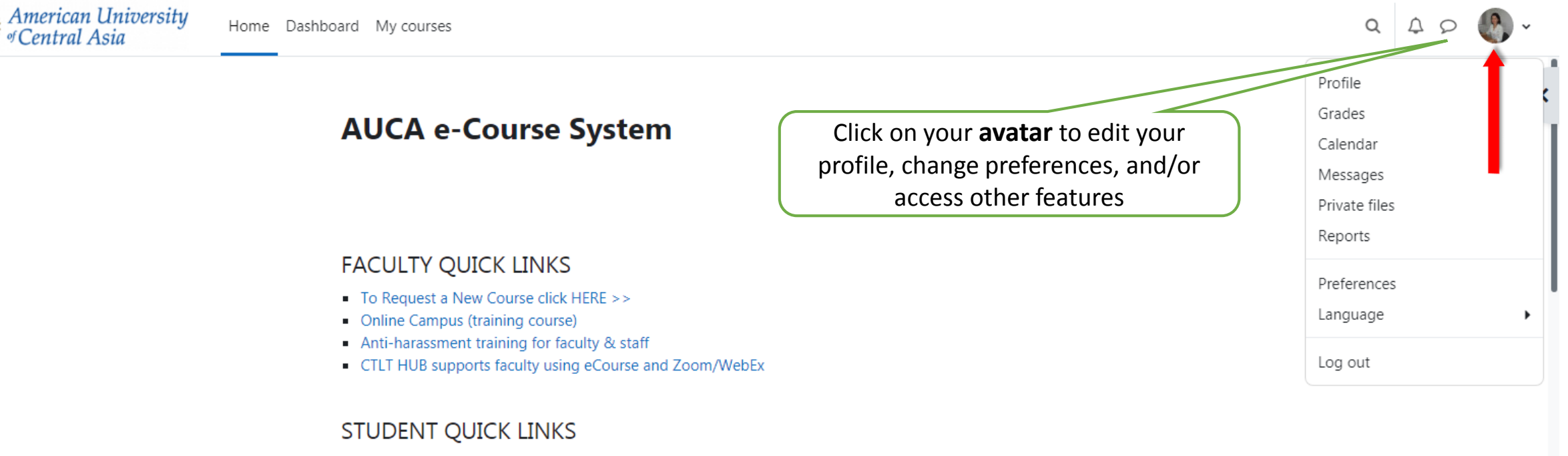

- Good academic practice >>
- Getting started with the e-Course
- Harassment prevention training for students

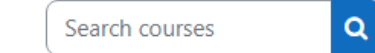

#### **Course categories**

Technical School of Innovation (16)

1 курс (40)

## What if I need more help with the e-Course?

Should you have any questions, please contact the e-Course admin:

room: 201

[ecourse@auca.kg](mailto:ecourse@auca.kg)

tel.: +996 (312) 915-000/ext.331